# <u> ברפוא</u>

produto deixando-o cair ou entortando sua superfície. I.E: Não a carregue em sua \*HIP PACKET\*

visor. Deve-se tomar cuidado especial para não danificar o

ou assistência técnica mais próxima. Antes de começar a calcular, certifique-se de pressionar a tecla ON/C e verificar se há um "0" no

várias funcionalidades. Para ajudar a assegurar sua longevidade não toque no interior da calculadora, evite colisões bruscas e pressionar as teclas com força desnecessária. Temperaturas extremas (abaixo de 32°/0°C ou acima de 104°/40°C) e umidade também podem afetar a funcionalidade da calculadora. Nunca use fluidos voláteis como laquê, benzina, etc; para a limpeza produto. Para manutenção, contate a loja

eletrônica. Para utilizar todas as ferramentas não é necessário treinamento específico<sup>,</sup> mas nós soureas o sugueridos o estudo desse manual para a familiarização com suas

Caro consumudor, Muito obrigado por adquirir a nossa calculadora

O TECLADO

3. CE

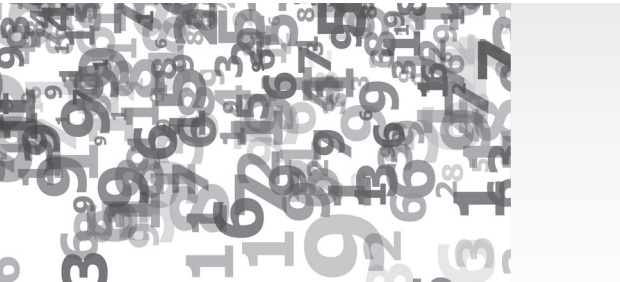

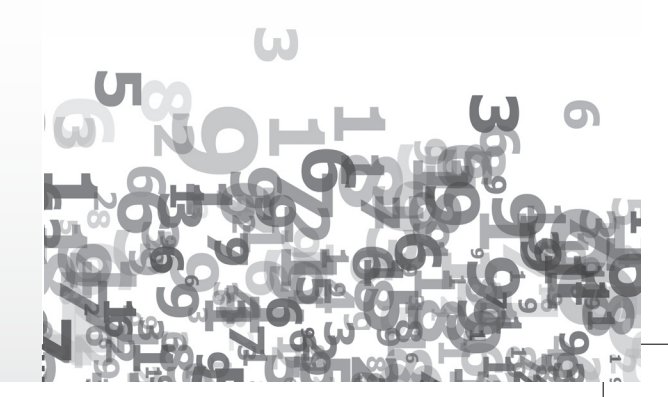

10- Logaritmo/Antilogaritmo Natural e hexadecimal

In : Usado para obter a base do logaritmo (e= 2.718281828)

[2ndF] e<sup>x</sup>] : Calcula a base antilogarítmica do número exibido.

E : HEX mode: Número hexadecimal chave "E"

11- Logaritmo/Antilogaritmo Comum e Hexadecimal

log : Usado para obter o logaritmo com base 10

**2ndF** 10<sup>x</sup> : Calcula o antilogaritmo com base 10

F : HEX mode: Número hexadecimal chave "F"

12- Números Reais / Conversão de coordenadas

a : - É utilizado quando as partes reais de um número complexo devem ser inseridas e quando pedem as partes reais do resultado do cálculo.

É usado durante conversão de coordenadas quando o X da coordenada retangular (X,Y) é inserida ou quando o R das coordenadas polares (r,8) é inserido, para obter o valor de X e R.

13- Números Imaginários / Conversão de coordenadas

b : - É utilizado quando as partes imaginárias de um número complexo devem ser inseridas e quando pedem as partes imaginárias do resultado do cálculo. - É usado durante conversão de coordenadas

quando o Y da coordenada retangular (X,Y) é inserida ou quando o R das coordenadas polares (y,8) é inserido, para obter o valor de Y e 8.

 $\boxed{\text{2ndF}}$   $\rightarrow$  XY : Converte coordenadas polares em coordenadas retangulares

#### 14- "RIGHT SHIFT" / Números Complexos

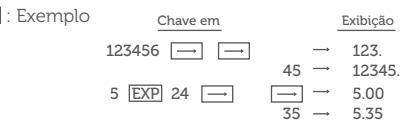

**2ndF** CPLX : Usado para estabelecer o modo de Números Complexos.

15- Expoente/PI e Hexadecimal

EXP : Para inserir número em notação científica

 $\boxed{\text{2ndF}}$   $\boxed{\text{X}}$  : O constante, PI (pi= 3.141592654), é inserido.

- A : Modo hexadecimal.
- 16-  $\sqrt{x}/\sqrt{y}$  e hexadecimal
- Yx : Eleva o número a alguma potência.
- $\sqrt{2ndF}$   $\sqrt{V}$  : Calcula a Xth raiz de Y

B : Hexadecimal

- 17- Raiz quadrada/cúbica e hexadecimal
- : Calcula a raiz quadrada do número exibido

 $\sqrt{2ndF}$   $\sqrt{2ndF}$  : Calcula a raiz cúbica do número exibido C : Hexadecimal

- 18- Ao quadrado/ Recíproco
- x² : Calcula o quadrado do número exibido

[2ndF] [1/X] : Calcula o recíproco do número exibido

#### 1- OFF Tecla desliga Quando a tecla é pressionada, a calculadora desliga.

CONTROLES OPERACIONAIS

Desligamento automático Essa calculadora é desligada automaticamente aproximadamente 8 minutos após a última utilização para economizar a bateria.

2-Tecla Liga e Limpa/Tecla modo de cálculo estático

ON/C Liga/Limpa- Pressione essa tecla para ligar a calculadora. Quando pressionada durante a operação, ela limpa a calculadora sem apagar a memória.

**2ndF** STAT Função de estatística será ativada Quando a calculadora é colocada no modo <mark>STAT</mark> um ícone<br>aparece no display. Ao mesmo tempo todos os comandos de cálculo e valores numéricos são apagados do visor.<br>En<u>qu</u>anto isso, no modo <mark>[STAT</mark>] os comandos []] , [X-M] , [RM e <u>M+</u>J funcionam respectivamente como os comandos <u>h</u><br>, 区, SJ e DATA] . Pressionando essas teclas após [2ndF] elas<br>funcionam como [Σx], [Σxª], [O] e [CD]

3- 2ndF Tecla que designa a segunda função

4- Conversão para Degree/Radian/seletor Grad/Tecla de conversão de unidade angular

DRG : Usado para o cálculo de trigonometria, inversão trigonométrica e conversão de coordenadas. A tecla DRG muda a unidade de ângulo.

 $\longmapsto$  DEG  $\longrightarrow$  RAD  $\longrightarrow$  GRAD  $\longrightarrow$ 

Ex: DEG-GRAD: Pressione DRG duas vezes

- "DEG" MODE: Números digitados e respostas são dados em graus decimais

 $\sim$   $\sim$   $\sim$   $\sim$ 

- "RAD" MODE: Números digitados e respostas são dados em radianos

- "GRAD" MODE: Números digitados e respostas são dados em graus

<u>[2ndF] [DRG</u> : Tem tanto a função da tecla [<u>DRG</u>] sozinha<br>quanto a de converter o número exibido na forma angular especificada.

5- hyp Tecla Hiperbólico / Arco hiperbólico

6- sin cos tan Função trigonométrica e Inversão trigonométrica

7- Tecla Mudança do formato de exibição / Tabulação

 $F \rightarrow E$ : Quando o resultado do cálculo é exibido em decimais, ao pressionar a tecla exibe-se o mesmo em notação científica. Pressionando a tecla mais uma vez o resultado no formato original é exibido novamente.

2ndF TAB : Usado para especificar o número de dígitos decimais no resultado do cálculo.

8- Limpar / Fatorial

CE : Usado para limpar algum número digitado incorretamente

**2ndF** n! : Calcula o fatorial do número exibido

9- + DEG Grau / Minuto / Segundo - Conversão de graus decimais/hexadecimais

 $\rightarrow$  DEG  $\sqrt{2ndF}$   $\rightarrow$  DMS : Para converter graus/minutos/ segundos em graus decimais e vice-versa

D : Para converter o número em hexadecimais (efetivo apenas quando no modo hexadecimal - HEX)

ELGIN

d

 $\sim$ 

#### SAC: 0800 70 35446 Grande São Paulo: (11) 3383 5555

Devido à constante evolução tecnológica, a Elgin reserva-se no direito de alterar o design e as especificações deste produto sem aviso prévio.

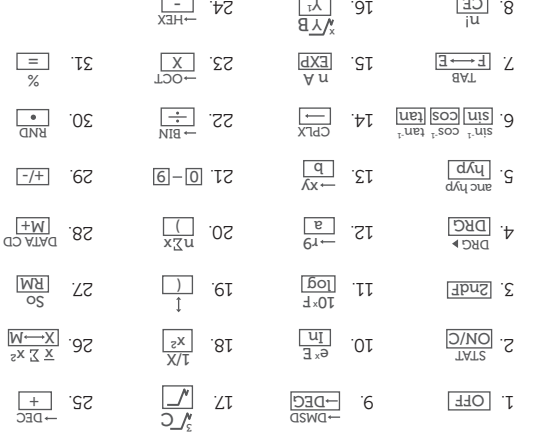

24. <del>- 11</del>EX

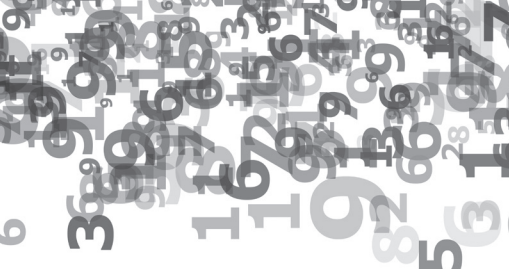

**ELGIN** 

CALCULADORA CIENTÍFICA CC56

## MANUAL DE OPERAÇÃO

#### 19- Abre Parêntesis / Troca

 $\lceil \cdot \rceil$ : Usado para abrir parêntesis

 $\sqrt{2ndF}$   $\boxed{1}$ : Usado para substituir o número exibido pelo que está armazenado (x v)

20- Fecha parêntesis/ Cálculo estatístico

 $\sqrt{)}$  : Usado para fechar parêntesis Quando o modo estatístico está ligado

 $\overline{\mathsf{n}}$  : Exibe o número de amostras inseridas (n)

 $\overline{\mathsf{2ndF}} \mathsf{E} \times$ : Usado para obter a soma dos dados  $(\Sigma \times)$ 

21- Teclas Numéricas

0 - 9 : Usadas para inserir números

22- Divisão / Número binário

: Usado para dividir

**2ndF** -BIN : Usado para ativar o modo binário Converte o número exibido em um de base 2

23- Multiplicação / Número Octogonal

x : Usado para multiplicar

<u>[2ndF] [-OCT]</u> : Usado para ativar o modo octogonal<br>Converte o número exibido em um de base 8

24- Subtração / Número Hexadecimal

 $\Box$ : Usado para subtrair

[2ndF] -HEX] : Usado para ativar o modo hexadecimal Converte o número exibido em um de base 16

 $\sim$   $\sim$   $\sim$   $\sim$ 

#### 25-Adição / Número Decimal

 $+$  : Usado para somar

2ndF -DEC : Usado para ativar o modo decimal (modo normal)

Converte o número exibido em um de base 10

26- Limpar Memória / Cálculo estatístico

X-M : Limpa o número da memória e registra o número exibido em seu lugar Para limpar a memória pressione on/c seguida de  $X \rightarrow M$ Quando o modo estatístico está ativado

 $\overline{\mathbf{x}}$  : Usado para obter o valor médio dos dados  $(\vec{x})$ 

[2ndF] -BIN] : Usado para obter a soma dos quadrados dos dados  $(\Sigma x^2)$ 

27- Recall Memory/ Cálculo estatístico

RM : Exibe o conteúdo na memória. Não é alterado o conteúdo após essa operação. Quando modo estatístico está ativado.

S : Usado para obter a diferença padrão das amostras dos dados

**2ndF** O : Usado para obter a diferença padrão da população dos dados

28- Adicionar Memória / DATA CD

M+ : Usado para adicionar o número exibido ou o resultado calculado ao conteúdo da memória

Quando subtrair um número da memória, pressione  $\boxed{+}$ e M+ , nessa ordem.

Quando o modo estatístico está ativado

DATA : Usado para inserir os dados (números)

2ndF CD : Usado para corrigir dados inseridos incorretamente (deletar)

29- $\sqrt{+/-}$  Mudando Sinais

Muda o sinal do número exibido de positivo para negativo e vice-versa

30- Ponto decimal/ Número aleatório

**2ndF** RND : Essas teclas são usadas para gerar números aleatórios uniformes de 0.000 a 0.999

Observação: Essa geração de números aleatórios não é possível quando o sistema binário/octogonal/ hexadecimal está ativado

31- Igual / Porcentagem

= : Completa quatro cálculos aritméticas (+, -, /, x), raiz quadrada, expoentes e cálculo de números complexos

2ndF % : Usado para cálculo da porcentagem e de descontos/acréscimos

#### EXIBIÇÃO

1-Formato de exibição

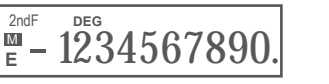

(Sistema decimal, exibição normal)

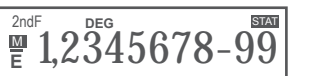

Mantissa Expoente (Sistema de notação científica)

### 2- Símbolos

- : Subtração Indica que o número inserido após o "-" é negativo

## M : Memória

Aparece quando um número é armazenado na memória

E : Erro Aparece quando há sobrecarga ou um erro é detectado

2ndF : Segunda Função Aparece quando a segunda função é designada

HYP : Função Hiperbólica Aparece quando a função hiperbólica é designada

DEG : Graus decimais

Aparece quando o modo de graus decimais é ativado ou mostra que o modo angular do resultado da conversão está em graus decimais

RAD : Radianos Aparece quando o modo radiano é ativado ou mostra que o modo angular do resultado da conversão está em radianos

#### GRAD : Graus

Aparece quando o modo de graus é ativado ou mostra que o modo angular do resultado da conversão está em graus.

( ) : Parêntesis Aparece quando um cálculo com parêntesis é realizado  $p$ ressionando  $\Box$ 

BIN : Aparece quando o sistema binário é ativado ou mostra que o número exibido é binário

OCT : Aparece quando o sistema octogonal é ativado ou mostra que o número exibido é octogonal

HEX : Aparece quando o sistema hexadecimal é ativado ou mostra que o número exibido é hexadecimal.

CPLX : Aparece quando o modo de números complexos é ativado

STAT : Aparece quando o modo estatístico é ativado

3- Sistema de exibição

Esse aparelho exibe o resultado de um cálculo (x), se o mesmo estiver dentro do seguinte alcance no sistema decimal:

0.000000001 <1x1>9999999999

Caso contrário o aparelho exibirá X em notação científica.

No entanto, um resultado que esteja dentro do alcance pode ser exibido em notação científica pressionando a tecla F - E

Exemplo:

 $F \rightarrow E$ 

2ndF TAB 9  $\boxed{\cdot}$  5 + 9 = 0. 0555555556

o 10º decimal está arredondado

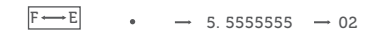

o 10º decimal da mantissa está arredondado

2ndF TAB .  $-$  0. 055555556  $-0.055555556$ 

Isso é determinado pela calculadora na forma de notação científica quando mudada para o sistema decimal. As partes arredondadas podem não ser exibidas como nesse exemplo.

#### SUBSTITUIÇÃO DE BATERIA

Se a exibição se torna escura ou fraça, troque as baterias por novas de acordo com o seguinte procedimento:

Bateria: LR1130 x 2 ou

 $G10 \times 2$ 

1. Desligue a calculadora

2. Remova a tampa da bateria

3. Substitua as baterias (+ positivo para cima)

4. Recoloque a tampa da bateria

5. Após a substituição, pressione OFF e ON/C nessa ordem para limpar a calculadora. Quando as baterias forem devidamente inseridas, "DEG 0" deve aparecer (Se a tela não mostra nada, algum outro símbolo ou as teclas não operam mais, remova as baterias e as insira novamente. Pressione OFF e ON/C nessa ordem e verifique novamente)

Observação: Limpe a superfície das baterias novas com um pano seco e depois insira as baterias. Sempre substitua ambas as baterias de uma vez.

#### CERTIFICADO DE GARANTIA

Este Certificado de Garantia é uma vantagem adicional oferecida pela Elgin S/A ao Sr. Consumidor, porém, para que o mesmo tenha validade, é imprescindível que seja apresentada a cópia legível, sem emendas ou rasuras, da nota fiscal de compra do produto, o qual deve estar discriminado de forma clara e individualizado no corpo dessa nota. O não atendimento dessas condições tornará sem efeito o que está previsto neste documento de garantia. Assim ficam expressas as seguintes condições de garantia:

1. Esta garantia estipula que todas as peças, partes e componentes, exceto aquelas descritas no item 2, ficam garantidos contra eventuais defeitos de fabricação pelo prazo de 180 (cento e oitenta) dias, que é a soma do prazo de lei e a garantia contratual oferecida pela Elgin, contados a partir da data de emissão da nota fiscal de compra, que passa a ser parte integrante deste CERTIFICADO. 2. A baterias ou pilhas que acompanham o produto são exceção ao prazo mencionado no item 1. Esses itens são garantidos contra defeitos de fabricação por 90 (noventa) dias, contados a partir da data de emissão da nota fiscal de compra, conforme previsto pelo Código de Defesa do Consumidor.

3. Fica convencionado que esta garantia perderá totalmente a sua validade se ocorrer uma das hipóteses expressas a seguir:

a) Se o produto for alterado, adulterado, fraudado ou corrompido;

b) Se o produto for examinado, ajustado ou consertado por pessoa não autorizada pela Elgin;

c) Se os selos de identificação do produto ou de seus módulos apresentarem sinais de violação, danificação ou

#### $- - - -$

estiverem ausentes; d) Se qualquer peça, parte ou componente agregado ao produto se caracterizar como não genuíno; e) Danos ocasionados por transporte ou mau acondicionamento, danos causados por líquidos, agentes químicos, vazamento de pilhas, pela presença de insetos, resíduos ou corpos estranhos no seu interior, má conservação ou uso, manuseio ou instalação incorretos; 4. Estão excluídos desta garantia os eventuais defeitos decorrentes do desgaste natural do produto, uso abusivo ou por ter sofrido danos causados por acidentes, agentes da natureza (descargas atmosféricas, inundações, etc.) ou, ainda, pela negligência do Senhor Consumidor no cumprimento das instruções do manual do usuário. 5. Esta garantia é do tipo balcão e não cobre atendimento domiciliar, despesas com seguro e transporte, sendo essas por conta e risco do Senhor Consumidor. Todas as informações relativas ao atendimento técnico e eventuais aprovações ou reprovações de orçamentos ou de procedimentos devem ser efetuados pelo Senhor Consumidor ou seu representante legal diretamente no posto autorizado onde entregou o produto para reparo. 6. Obriga-se a Elgin a prestar serviços técnicos somente aos produtos de sua comercialização e nas localidades onde possua assistência técnica autorizada. A lista de assistências técnicas autorizadas, impressa ou divulgada via internet, pode sofrer alterações sem prévio aviso. Assim recomendase contatar, previamente, o posto autorizado escolhido ou ligar para o SAC da Elgin.

7. Mesmo na hipótese de defeito de fabricação, esta garantia não cobrirá prejuízos de valor moral, estimativo ou autoral. Em nenhuma hipótese serão reembolsados eventuais prejuízos causados pela perda de dados, informações ou qualquer prejuízo decorrente de lucros cessantes. A leitura, compreensão e cumprimento das determinações e instruções dos manuais que acompanham o produto são partes integrantes deste certificado de garantia.